# Hands on exercises with ORCHIDEE OFF-LINE

Revised for training session 2022-01-25 - 2022-01-26 Josefine Ghattas/IPSL, Bertrand Guenet/LG-ENS, Fabienne Maignan/LSCE, Mandresy Rasolonjatovo/LSCE Last updated 2022-01-24

# Contents

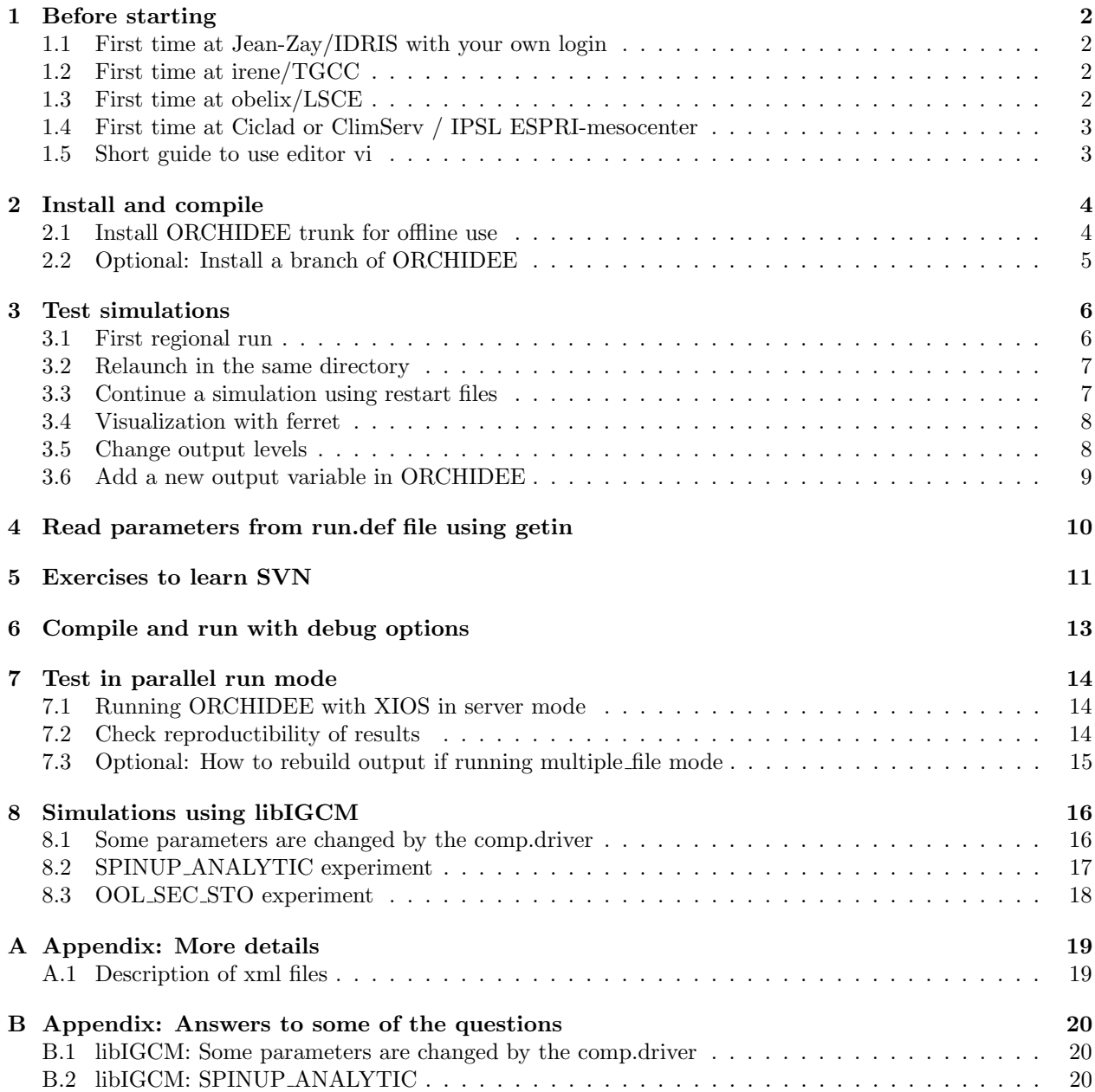

# 1 Before starting

The goal of these exercises is to learn how to install, compile and launch basic test cases with ORCHIDEE in off-line mode. All exercises can be done at Jean-Zay(IDRIS), irene(TGCC), obelix(LSCE) or ciclad(IPSL ESPRI-mesocenter). All commands needed for the basic exercises are listed in the text.

# 1.1 First time at Jean-Zay/IDRIS with your own login

When working on jean-zay using your privat login you need to install the IPSL-cmc environnement the first time, do as follow:

#### cd \$HOME

```
cp /gpfswork/rech/psl/commun/MachineEnvironment/jeanzay/bash_login .bash_login
```
- rm .bash\_profile
- vi .bash\_login

Deconnect and reconnect, the .bash login will now be sourced by default each time you connect to jean-zay. Modules needed to compile and run the model are loaded via this file. libIGCM will load the same modules by sourcing the file

/gpfswork/rech/psl/commun/MachineEnvironment/jeanzay/env jeanzay which is also sourced from .bash login.

#### Compilation at jean-zay

To compile the model, open another terminal and connect to jean-zay-pp.idris.fr. You'll see the same file system as when you connect to jean-zay. This is another frontal machine specific for pre-processing. If you compile at jean-zay, the compilation might crash in XIOS. You can download the model on either jean-zay or jean-zay-pp, it doesn't matter.

# 1.2 First time at irene/TGCC

When working on irene at TGCC using your privat login, then install the IPSL-cmc environmement before the first installation of the model. Do as follow:

```
cp /ccc/cont003/home/igcmg/igcmg/MachineEnvironment/irene/bashrc $HOME/.bashrc
cp /ccc/cont003/home/igcmg/igcmg/MachineEnvironment/irene/bashrc_irene $HOME/.bashrc_irene
```
Deconnect and reconnect, the .bashrc irene will now be sourced by default. Modules needed to compile and run the model are loaded by this file. The modules are specified in the file

/ccc/cont003/home/igcmg/igcmg/MachineEnvironment/irene/env irene. When running the model, the same modules need to be loaded. This is done automatically by libIGCM. When you work without libIGCM, you must source the file env irene from your job, see job example in the appendix.

# 1.3 First time at obelix/LSCE

At obelix, you need to load the following netcdf module before compiling (you can add it to your login environnement, for example in .cshrc depending on the shell used):

#### module load netcdf/4p

If you run without libIGCM you need to load the same module in your run script or in the terminal if running interactivly. When running with libIGCM the following file, which contains the above module, is sourced:

/home/orchideeshare/igcmg/MachineEnvironment/obelix/env\_atlas\_obelix

You can work in a folder in /home/scratch01/yourlogin for these exercises. Note that /home/scratch01 might be cleaned after 30 days.

# 1.4 First time at Ciclad or ClimServ / IPSL ESPRI-mesocenter

When working at Ciclad, the first time you use the model, add following in your .bashrc file(create the file if it doesn't exist):

# User specific aliases and functions source /home/igcmg/MachineEnvironment/ciclad/atlas\_env\_ciclad

Or if you work at ClimServ, add following in your .bashrc file(create the file if it doesn't exist):

```
# User specific aliases and functions
source /ciclad-home/igcmg/MachineEnvironment/climserv/atlas_env_climserv
```
Deconnect and reconnect, the .bashrc will now be sourced by default. Modules needed to compile and run the model are loaded by this file. When running with libIGCM, the same file .atlas env ciclad ksh will be sourced. When you work without libIGCM, you must source this file from your job, see job example in the appendix.

Install the model in your space /data/login at Ciclad and in /homedata/login at ClimServ.

During the first exercices in the training course, you'll work interactivly. To acces more memory, you can start a session on the calculation node, do as follow:

qsub -IVX

# 1.5 Short guide to use editor vi

In these exercises when it says "vi filename" it means open the file with an editor of your choice. You can use for example vi or emacs. vi is a text editor program which can be used in a terminal window to open and edit ascii files. Here are some very basic commands to use vi:

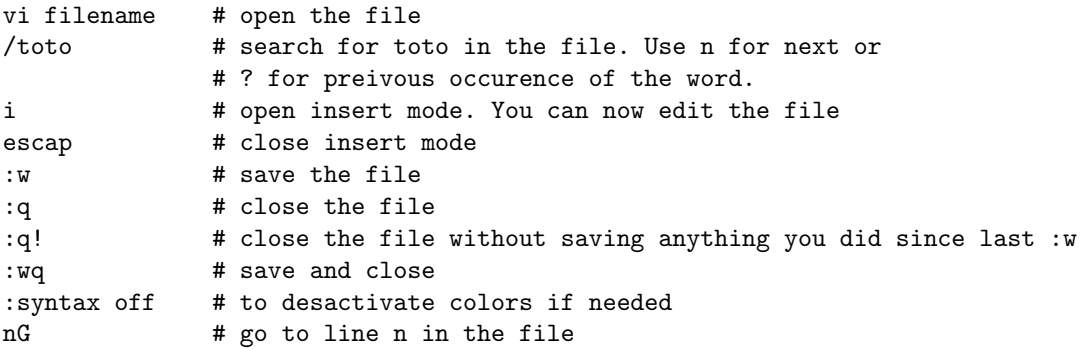

emacs is another text editor. It can be openend in a separate window and it has a menu bord which might be easier to use. Open as follow:

emacs filename &

# 2 Install and compile

#### 2.1 Install ORCHIDEE trunk for offline use

We are first going to download **modipsl** and explore what is inside. modipsl contains some tools in the directory **util**. In util, scripts are found for extraction (*model and mod.def*). It also conatins files for creation of makefiles which were used in older version of the configurations (ins make, AA make.gdef). modipsl is also an empty file tree that will receive the models and tools when downloading a configuration.

These exercices can be done on the scratch of your machine as it is only temporary. For exemple at obelix install in /home/scratch01/yourlogin, at irene in \$CCCSCRATCH or at jean-zay in \$SCRATH. At ciclad/climserv there are no scratch directory so install in the /data/yourloin at ciclad and in the /homedata/yourlogin at climserv.

Start this exercise by extracting modipsl in a new directory:

```
cd "your scratch folder as described above"
mkdir TESTOFFLINE; cd TESTOFFLINE
svn co http://forge.ipsl.jussieu.fr/igcmg/svn/modipsl/trunk modipsl
cd modipsl/util
ls
```
The script model is used to download a specific predefined configuration with the model sources and tools needed. The script uses the file **mod.def** that contains specifications for each configuration predefined. Use ./model -h to see all existing configurations and ./model -h *configuration* for information about a specific configuration. Same information can be found in the file mod.def.

For these exercises you will use the configuration ORCHIDEE\_trunk which is an offline set up using the latest revision of the trunk ORCHIDEE. Open mod.def file and look at lines begining with ORCHIDEE trunk, close the file without any changes and then extract the model as follow::

#### ./model ORCHIDEE\_trunk

Compilation is done with a script specific to the configuration. Note that at jean-zay the compilation takes to much resources and often crash in XIOS. Therefore, compile at jean-zay-pp, see introduction of this documentation. In older versions of the model, makefiles where used instead. You'll find more information on the ORCHIDEE wiki if you need to compile with makefiles. Now compile the model using the script:

#### cd ../config/ORCHIDEE\_OL ./compile\_orchidee\_ol.sh

While the compilation is on going, open a new terminal, connect again to your account as in the beginning and contine the exercises (no need to copy the .bash login/.bashrc file again).

The compilation script detects on which machine you are working and uses the corresponding compiler options. By default the compilation script recognizes the following machines: irene at TGCC, jean-zay at IDRIS, obelix at LSCE and ciclad and climserv at ESPRI mesocenter at IPSL. If you want to compile on another target machine you have to add files with the compiler and libraires specific to your machine in the arch folders in each modele directory and in the config directory. This is described on the wiki igcmg doc where the ICMC-tool chain is described, see here for the compilation:

http://forge.ipsl.jussieu.fr/igcmg doc/wiki/Doc/ComputingCenters/LocalPC

When the compilation is finished you will find the executables orchidee ol and xios server.exe in modipsl/bin.

Now explore the directories in modipsl. You will find all source code for ORCHIDEE in directory modipsl/modeles. You also find the directory IOIPSL and XIOS which are fortran and C libraries linked to ORCHIDEE for input and output issues. In directory modipsl/config/ORCHIDEE OL you find scripts to run ORCHIDEE using libIGCM. libIGCM is a tool developed at IPSL to run coupled and off-line simulations. Specific training

sessions about libIGCM are given by the Plat-forme groupe at IPSL.

Go into each directory (using cd and ls) and check which versions have been extracted. You're supposed to find the same information as you can see in mod.def. Use svn to know the version and the revision number.

```
cd ../modeles/ORCHIDEE
svn info
cd ../IOIPSL/src
svn info
cd ../../../libIGCM
svn info
```
If the compilation is still ongoing, you can take the waiting time to do Exercises to learn SVN.

# 2.2 Optional: Install a branch of ORCHIDEE

Do not this exercise during the training session. Do as follow if you would like to install a specific branch instead of the trunk of ORCHIDEE. Note you can only do this for branches where you have read acces. Install first modipsl as before. Then open the file util/mod.def and look for the section ORCHIDEE trunk. Change the line containing ORCHIDEE/trunk into the name for the branch you will use.

For exemple, to extract ORCHIDEE-MICT, do the following:

```
svn co http://forge.ipsl.jussieu.fr/igcmg/svn/modipsl/trunk modipsl
cd modipsl/util
```
In mod.def, change the line

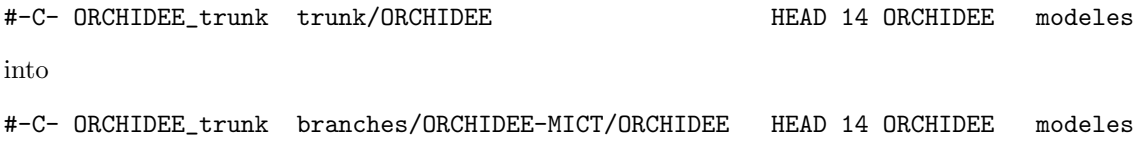

Finaly extract as before:

./model ORCHIDEE\_trunk

Note that *branches/ORCHIDEE-MICT/ORCHIDEE* can be changed to another path on the svn repository, for example branches/ORCHIDEE-CN-CAN/ORCHIDEE or branches/ORCHIDEE-SOM/ORCHIDEE. It can also be the path to a personal version.

You can also set a specific revision number by changing HEAD into a revision number.

# 3 Test simulations

We will now do some test simulations using the ORCHIDEE trunk offline installation. This will first be done interactively which means to launch directly in the terminal without passing trough the batch system. In other words, launch directly "./orchidee\_ol". libIGCM is not used here because we want you first to understand how the model works and what is needed as input files. You can also run using a job and launch on the batch system, this will be done later in the exercises for parallel computing. The main advantage with a job is that you reserve the computing resources in advance and that you can run in parallel.

#### 3.1 First regional run

Set up a simple test case to run in sequential mode without libIGCM. First create a new directory outside modipsl. You already compiled the executable so it can simply be linked in the new folder.

cd TESTOFFLINE; mkdir RUN1; cd RUN1 ln -s ../modipsl/bin/orchidee\_ol\_prod .

Parameter files and xml files are prepared for the training and can be copied without any modifications.

```
# At Ciclad or Climserv
cp /projsu/igcmg/TRAINING/ORCHIDEE_2022/paramfiles/* .
```

```
# At obelix
cp /home/orchideeshare/igcmg/TRAINING/ORCHIDEE_2022/paramfiles/* .
```

```
# At Jean-zay
cp /gpfswork/rech/psl/commun/TRAINING/ORCHIDEE_2022/paramfiles/* .
```
The input netcdf files are stored on a shared repository which is the same at all machines. Export the variable R IN in your terminal to easy make the links as below. Note that we here suppose your login shell to be bash. If it is csh, replace export by set.

```
# At Jean-Zay:
export R_IN=/gpfswork/rech/psl/commun/IGCM
# At Obelix:
export R_IN=/home/orchideeshare/igcmg/IGCM
# At Ciclad/ClimServ:
export R_IN=/projsu/igcmg/IGCM
# At Irene:
export R_IN=/ccc/work/cont003/igcmg/igcmg/IGCM
```
Link the input netcdf files as follow or copy-paste the same list from the wiki: http://forge.ipsl.jussieu.fr/orchidee/wiki/Documentation/UserGuide/TestCase1

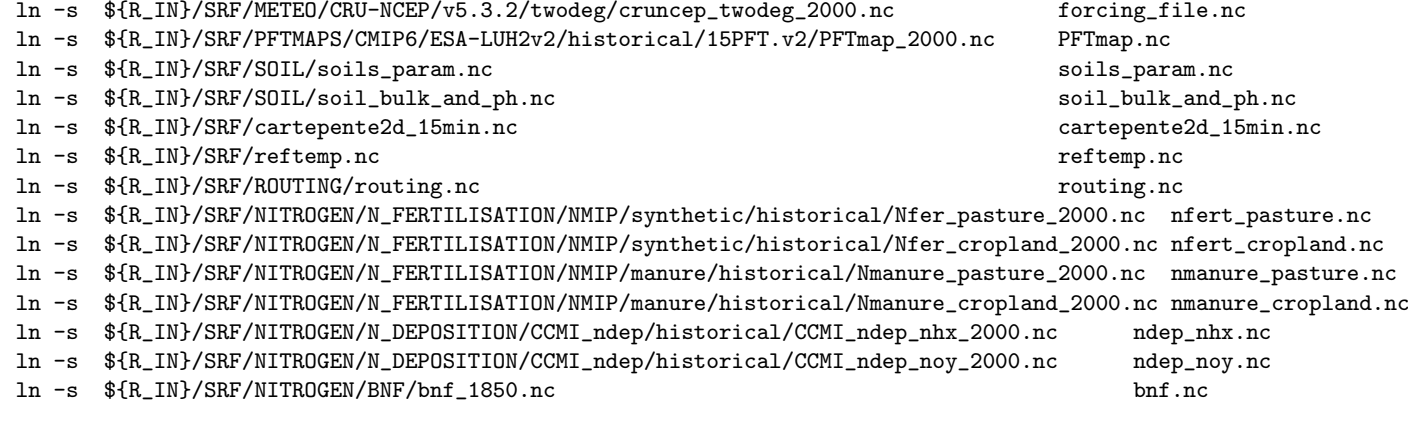

You can use ncdump to see what is in the netcdf files. For example:

ncdump -h forcing\_file.nc

Soure the same modules as the those used during compilation:

source ../modipsl/config/ORCHIDEE\_OL/ARCH/arch.env

Now launch the model:

./orchidee\_ol\_prod # or ./orchidee\_ol\_prod > out\_orchidee\_ol\_prod 2>&1

When the execution is completed correctly, following log message is found in the output text file out orchidee 0000:

END of dim2\_driver

#### 3.2 Relaunch in the same directory

If you want to relaunch the model in the same directory, then you need to delete the old restart previously created by the model. You can as well remove output files if you want. Do this now and re-run the model:

```
rm driver_rest_out.nc sechiba_rest_out.nc stomate_rest_out.nc
rm sechiba_history.nc sechiba_out_2.nc sechiba_history_4dim.nc
rm stomate_history.nc stomate_ipcc_history.nc stomate_history_4dim.nc
rm out_*
./orchidee_ol_prod
```
### 3.3 Continue a simulation using restart files

The model writes restart files at the end of each execution period, after a time set by TIME LENGTH in run.def parameter file. The restart files contain all state variables needed to continue a simulation without loosing information. To continue the simulation, you need to rename the restart files produced in previous run and activate reading of these files in run.def or orchidee.def with parameters SECHIBA restart in, STOMATE RESTART FILEIN and RESTART FILEIN. Save the output files sechiba history.nc and stomate history.nc for later analyses.

Modify restart related variables in run.def and orchidee.def:

```
RESTART_FILEIN=driver_rest_in.nc
SECHIBA_restart_in=sechiba_rest_in.nc
STOMATE_RESTART_FILEIN=stomate_rest_in.nc
```
Rename restart files:

mv driver\_rest\_out.nc driver\_rest\_in.nc mv sechiba\_rest\_out.nc sechiba\_rest\_in.nc mv stomate\_rest\_out.nc stomate\_rest\_in.nc

Save output:

mv sechiba\_history.nc sechiba\_history\_month01.nc mv stomate\_history.nc stomate\_history\_month01.nc

Relaunch the model:

./orchidee\_ol\_prod > out\_exec

Note that for longer simulations **libIGCM** is used to chain the executions without manual copy or move of files. libIGCM is a powerful tool but it is important to know how the model works.

### 3.4 Visualization with ferret

Here is a small example to visualize sechiba history.nc using ferret.

```
> module load ferret
> ferret
use sechiba_history.nc # read file
sh d # list content in file
shade CONTFRAC \qquad # 2D plot of a variable
go land # add contour of continents
shade TEMP_SOL[1=1] # 2D plot of TEMP_SOL for first time step
shade TEMP_SOL[l=@ave] # 2D plot of TEMP_SOL average over all time steps
shade SWDOWN[i=@ave] # zonal plot
plot SWDOWN[i=@ave,j=@ave] # plot mean value over time
quit
```
### 3.5 Change output levels

Do different small runs where you change output frequency, number of variables in the files, activate or deactivate files, change name of the variables in the output file, etc. Do these kinds of changes in file def orchidee.xml. Read more about xml files in the appendix.

Note that at ciclad, climserv and jean-zay, due to the problem with memory when running interactivly, it is not possible to change the output level for sechiba history.nc file but you can change it for the stomate history.nc file.

### 3.6 Add a new output variable in ORCHIDEE

This exercices is to be done the second day. Jump to the next exercice if you're already here on the first day.

Create a diagnostic output variable for the variable resp hetero litter calculated in stomate litter.f90 using XIOS. To do this, add in modipsl/modeles/ORCHIDEE/src stomate/stomate litter.f90:

! Load XIOS in the beginning of the module use xios\_orchidee ... ! Add send to XIOS in the end of the subroutine littercalc CALL xios\_orchidee\_send\_field("resp\_hetero\_litter",resp\_hetero\_litter)

Compile in modipsl/config/ORCHIDEE OL:

```
cd config/ORCHIDEE_OL
./compile_orchidee_ol.sh
```
Create a new run directory as before (or copy the previous one and remove everything created during run time). The variable has dimension DIMENSION(npts,nvm) in the subroutine. The corresponding grid to be used in the xml files is grid ref="grid nvm" in field def orchidee.xml and grid ref="grid nvm out" in file def orchidee.xml. Add in field def orchidee.xml the definition of the new variable:

<field id="resp\_hetero\_litter" name="RESP\_H\_LITT" unit="gC/m^2/s" grid\_ref="grid\_nvm"/>

Add in file def orchidee.xml in the section for the file where you want to add the variable:

<field field\_ref="resp\_hetero\_litter" grid\_ref="grid\_nvm\_out" level="1"/>

Use svn diff in modeles/ORCHIDEE to see your modifications in the code. Launch as before. Verify that the variable is in the output file.

It is recommanded to modify the field def orchidee.xml in the model directory ORCHIDEE/src xml as well as the file used in the run directory.

Launch the model and use ferret to visualize the new output variable.

# 4 Read parameters from run.def file using getin

### Description of some parameters in run.def

The file run.def contains parameters to run the model. A line beginning with a  $\#$  is a comment. Default values for each parameter are set in the ORCHIDEE model fortran code and they will be used for all parameters not set in run.def. You can find the list of all parameters and their default values in modipsl/modeles/ORCHIDEE/orchidee.default. The variables in run.def are read from the model using a call to getin p which is an interface taking different types of variables. See here some example of parameters:

- **TIME LENGTH** gives the simulation lenght for each execution. In this test case
	- TIME LENGTH is 31 days. It is possible to run one year by putting  $TIME \text{LENGTH=1Y}$ . It is not possible to run less than one day. In global or regional simulations, we do not advice to run more than 1 year per execution but for site simulations using FLUXNET forcing it is recommanded to run the full forcing file length in one execution.
- LIMIT\_EAST, LIMIT\_WEST, LIMIT\_NORTH and LIMIT\_SOUTH are borders (in degrees) for the horizontal domain to be modelized. The default values correspond to the domain of the forcing file. The model will stop if the domain does not cover any land points with error message:

FATAL ERROR FROM ROUTINE dim2\_driver --> number of land points error. --> is zero ! --> stop driver

- RIVER ROUTING parameter activates the river routing, default value is TRUE.
- NVM number of PFTs used in the model. Default value is 13. This number must correspond to the number of PFTs in the vegetation map (PFTmap.nc). For example, the default set up for OR-CHIDEE 2.0 which is used for the CMIP6 simulations uses NVM=15.
- **VEGET\_UPDATE** frequency for updating the vegetation map. By default, VEGET UPDATE=0Y which means that the vegetation map will not be updated. Using VEGET UPDATE=1Y, the map will be updated each 1st of January. The PFTmap.nc for the current year must be available.

#### Exercises

- Search in the model to find where the default value for the parameter **RIVER ROUTING** is set. In which fortran file is the parameter read?
- Open ORCHIDEE/src\_sechiba/hydrol.f90 and see how the variable froz\_frac\_corr is modified. Which is the default value and how can you change it without recompiling?
- Which parameter should be used to change default value to prescribe the atmospheric CO2 concentration and which is the default value? Does the default value set in orchidee.default correspond to the value set in the code?
- In thermosoil.f90, the variables THKICE, THKQTZ and THKW are set in the code and can not be changed from run.def. Make this possible by adding call to getin p in thermosoil initialize. The default values should be the same as before. Add also a write command to see the values used during run time. Change the code, recompile and run with default and modified values. Make sure that the modified values are taken into account. For this exercise you can choose to run using a simple run directory as in the beginning of the exercises or using a libIGCM experiment such as OOL SEC STO FG2.

# 5 Exercises to learn SVN

This exercise aims to learn the basic use of svn also called subversion. Different versions of ORCHIDEE are prepared with local modifications that you'll analyse. Go the the folder corresponding to your machine your're working on to do this exercies. Type the commands listed below and answer questions.

```
# At IDRIS/jean-zay:
cd /gpfswork/rech/psl/commun/TRAINING/ORCHIDEE_20200116/modipsl/modeles
# At obelix:
cd /home/orchideeshare/igcmg/TRAINING/ORCHIDEE_2022/modipsl/modeles
# At ciclad/climserv:
cd /projsu/igcmg/TRAINING/ORCHIDEE_2022/modipsl/modeles
# At TGCC/irene:
cd /ccc/work/cont003/igcmg/igcmg/TRAINING/ORCHIDEE_20200116/modipsl/modeles
```
Note that if you do not use the same version of svn as the one used when extracting the sources you might have an error message like this:

```
> svn stat
svn: The path '.' appears to be part of a Subversion 1.7 or greater
working copy. Please upgrade your Subversion client to use this
working copy.
```
For example at irene you need version 1.9.7 of subversion. If you have this error at irene, change module used as follow:

module unload subversion module load subversion/1.9.7

#### Determine version and revision

1. Which version and which revision of ORCHIDEE is installed in directory ORCHIDEE.2?

cd ORCHIDEE.2 svn info

2. Are there any local modifications done after download? Using svn stat, the local so called working version is compared to the version and revision that was extracted (see information in svn info).

svn stat svn diff

3. Are there any modifications done on the server more recent than your local version? What is the difference when you add -u? Use svn help to know more about the commands svn, for example svn help stat.

svn -u stat

4. Answer the same question for the version ORCHIDEE.3: Which version and which revision is installed here? Are there any local modifications? Modifications done later on the server?

cd ../ORCHIDEE.3

Note that the use of svn is based on .svn folders stored in each directory and each sub-directory. If these directories are not there, it is not possible to get information about the version used. Therefore, when you copy a local version of ORCHIDEE, always copie all sub-folder using cp -r.

#### Clean, update and resolve conflicts

5. Now copy the version ORCHIDEE.3 into your workdir, besides the TESTOFFLINE folder. Is this version modified? Is it up to date or has it been changed on the server?

cp -r ORCHIDEE.3 /your\_work\_dir/myORCH.3 cd /your\_work\_dir/myORCH.3

6. You will now clean this version before updating it. Remove modifications which are not needed by using revert and check which files have been updated on the server. In this exercises, do not revert stomate.f90 and stomate max.f90 because there modified versions will be used in next exercises.

```
svn stat; svn diff
svn revert file_where_modifications_are_not_needed_to_be_saved
svn -u stat
```
7. You will now update the full ORCHIDEE to the latest revision on the current version (path on svn). Always do this command from the base directory ORCHIDEE. Use  $syn$  -u stat. All files marked with  $*(star)$ will be updated. Files with  $*$  and M, might make conflicts.

```
svn update # Answer p if conflict is detected
svn stat
```
8. If a file is marked C, it means conflict. You have to resolve the conflict manually. Open the file and try to resolve the conflict. When this is done, tell svn that the conflict is resolve by using svn resolved.

```
vi file_with_conflict \# look for sections with <<<<<<< and correct them
svn diff
svn resolved file_with_conflict # tell svn conflict is resolved
svn diff file_with_conflict
```
9. What happend to the file stomate\_vmax.f90? Where there any conflicts detected? Open the file and check the lines with the local modifications in your working version. Are the modifications still accurate?

# 6 Compile and run with debug options

In this exercise you'll work on a revision on the model which contains an error. This revision of the model can run without any direct errors when compiled in default production mode. But when compiling with additionnal debug options, the model will crash due to errors in the code. The errors are always there even when using the default compilation but they are less visible and the model continues running instead of crashing.

Install a new modipsl, extract the ORCHIDEE trunk configuration and update to use the revision 7438. Do as follow (see also the exercises on SVN):

```
mkdir TESTDEBUG; cd TESTDEBUG
svn co http://forge.ipsl.jussieu.fr/igcmg/svn/modipsl/trunk modipsl
cd modipsl/util/
./model ORCHIDEE_trunk
cd ../modeles/ORCHIDEE
svn info # => check that you have the trunk version
svn update -r 7438
```
At obelix and ciclad/climserv, we advice you to update the compilation options to take the latest one. Look first what changes have been done, do as follow:

```
svn diff -r HEAD arch/
svn update arch/
```
Use the option -debug for the compilation script this time. -debug activates compilation debug options wheras the default option -prod activates optimized compilation options.

```
cd ../../config/ORCHIDEE_OL
./compile_orchidee_ol.sh -debug
```
Continue with the other exercises will waiting for the compilation to finish.

Create a run directory as in the first exercises and launch it. You can also launch using libIGCM and the experience OOL SEC STO FG2. What happens ?

Answer following questions:

- 1. What is the difference in the text output?
- 2. Do you expect the same run time when compiled in debug mode? Note that in this case, the model crashes so you can not messure the run time before correcting the model.
- 3. Give an example of a warning message. What does it say?
- 4. Find the error message. In which file and on which line does the model crash?

# 7 Test in parallel run mode

The default parallelization mode for ORCHIDEE offline configuration is MPI. The model can then be run on 1 or several MPI cores. Coupled to LMDZ, the defaut parallelization mode is hybrid mode with mixed MPI and OpenMP.

Output diagnostic files are written using XIOS by default. It is also possible to use IOIPSL but this method is no longer fully maintained. XIOS makes it possible to run either in attached mode or in server mode. When running in attached mode, only the executable orchidee ol is used. XIOS is used as a library in the model. When running in server mode, the executable xios server.exe is launched together with the executable orchidee ol. This is a more complex way to launch the model but it is more efficient when simulating on a big region or with high resolution.

### 7.1 Running ORCHIDEE with XIOS in server mode

You will now launch a global test run in parallel with XIOS server. Use 16 cores at ciclad, climserv or obelix and 32 cores at jean-zay or irene. When running XIOS in server mode, the executable XIOS is launched together with the executable orchidee. 1 core is used for XIOS and the rest for orchidee.

Do following steps:

- Prepare a new run directory as in the first exercise but do not put any regional limits in run.def (remove the LIMIT<sub>-parameters</sub>).
- Link also the XIOS executable to the run folder:

```
ln -s ../modipsl/bin/xios_server_prod.exe .
```
- Write a file Job orchidee as described on the wiki to launch the model in the batch system instead of interactivly. The job file will be different for different machines. See here: https://forge.ipsl.jussieu.fr/orchidee/wiki/Documentation/UserGuide/TestCaseBatch
- Launch the job using

```
qsub Job_MPI # at ciclad/climserv or obelix
sbatch Job_MPI # at jean-zay
ccc_msub Job_MPI # at irene
```
# 7.2 Check reproductibility of results

Changing the number of cores used to run the model should not change the final results. Create a new directory and make the same test but on half of the processors. Check that restart files and output files are the same. You can use cdo to check that netcdf files are identical.

#### > cdo -diffv file1.nc file2.nc

Check also the difference in time due to the change of number of processors. In the ideal case, if OR-CHIDEE would be perfectly scalable the job should run 4 times faster on 4 processes than on 1. This is not the case but at least you should notice a significant gain in time while increasing the number of processes.

Note that in the current version of the trunk, when running on 1 core compared to several cores, the model doesn't give exactly the same results whereas running using 2 or more cores give the same results. In tag ORCHIDEE 2 0 the model always give the same results.

# 7.3 Optional: How to rebuild output if running multiple file mode

This exercices is not done during the training sessions.

Parallel jobs will write to several text files, on per process, out orchidee 0000, out orchidee 0001. Depending on how XIOS is launched, the output netcdf files might be written on local horizontal domain sechiba history 000.nc, sechiba history 0001.nc etc. This is the case if orchidee is run in parallel in attached XIOS mode, this means that the XIOS server executable is not launched, and the option multiple file mode is set in file def orchidee.xml. A reconstruction of the output netcdf files to the total domain is necessary. This is done with the rebuild tool developped at IPSL as an extension of IOIPSL.

rebuild is installed at the different machines here:

```
# at Jean-Zay:
/gpfswork/rech/psl/commun/Tools/rebuild/modipsl_IOIPSL_PLUS_v2_2_4/bin
# at Irene:
/ccc/cont003/home/igcmg/igcmg/Tools/irene/rebuild/modipsl_IOIPSL_PLUS_v2_2_4/bin
# at Obelix:
/home/orchideeshare/igcmg/IOIPSL_PLUS/modipsl.tagv2_2_4.28082019/bin
# at Ciclad:
/home/igcmg/rebuild/src_X64_CICLAD/modipsl_v2_2_3_netcdf4.2/bin
# at ClimServ (same as Ciclad but the path is different):
/ciclad-home/igcmg/rebuild/src_X64_CICLAD/modipsl_v2_2_3_netcdf4.2/bin
```
If you've installed the IPSL environnment (.bash login at Jean-Zay) you already have rebuild in your path. Try tygping which rebuild to see the version of rebuild in use. Do the rebuild as follow:

rebuild -o sechiba\_history.nc sechiba\_history\_00\*

# 8 Simulations using libIGCM

The following exercises will use the first installation you did of ORCHIDEE trunk configuration with libIGCM, in directory TESTOFFLINE/modipsl.

There are some differences between ORCHIDEE<sub>-trunk</sub> configuration and the coupled configurations such as LMDZOR v6. In the configuration ORCHIDEE trunk it is not needed to create the submit directory. Instead different predefined experiment directories already exist. They can be copied and used directly. These directories are OOL SEC STO FG\*, OOL SEC and SPINUP ANALYTIC FG1. They follow the standard rules described in the training and documentation for libIGCM. The DRIVER directory does not exist but the "comp.driver" files are found in the COMP directory in each experiment. For example in OOL SEC STO FG2/COMP folder you'll find both the comp.driver and comp.card files. The directory FORCESOIL also follow the same structure but this experiments is currently under developement. SPINUP and ENSEMBLE directories contain experiences that are more complex and are not taught in the course.

We will here work with the OOL SEC STO FG2 and SPINUP ANALYTIC FG1 experiments.

### 8.1 Some parameters are changed by the comp.driver

According to the choices made in config.card and the *comp.card (comp* stands for the components: orchidee ol.card, sechiba.card, stomate.card), some parameters will be changed in the run.def, orchidee.def and in the file def orchidee.xml. We advice you to control after the beginning of the simulation that the parameters correspond to what you want in the files seen by the model, after modification by libIGCM. Theses files are stored in IGCM\_OUT/...../JobName/SRF/Debug folder. The modifications are done by the comp.driver (orchidee ol.driver, sechiba.driver or stomate.driver). The parameters who might be modified are always marked as AUTO or AUTOBLOCKER:

- AUTO: These parameters can be changed using options in comp.card or config.card. You can also change them directly in the PARAM/run.def, PARAM/orchidee.def or modeles/ORCHIDEE/src xml/file def orchidee.xml, in that case the drivers will not change them again.
- AUTOBLOCKER: The job will stop if you modify these parameters. They are set by the comp.driver using the information from config.card.

For example, in PARAM/orchidee.def:

STOMATE\_RESTART\_FILEIN = \_AUTOBLOCKER\_ VEGET\_UPDATE = \_AUTO\_

#### Exercise

Go into OOL SEC STO FG2 experiment directory, open PARAM/run.def and search for variables marked AUTO and AUTOBLOCKER. Try to find out which are the variables and how they can be changed from the config.card or comp.card using the appropriate options.

#### 8.2 SPINUP ANALYTIC experiment

You'll now set up a spinup simulation using libIGCM. During the training session, ask as much as you want to learn more about libIGCM. For the rest of the year, you have the full documentation to libIGCM and the tools to run the IPSL configurations here: http://forge.ipsl.jussieu.fr/igcmg doc/ . We advice to to follow the dedicated training course. The next will be in April 2022.

Start by coping the SPINUP ANALYTIC FG1 directory:

cd modipsl/config/ORCHIDEE\_OL cp -r SPINUP\_ANALYTIC\_FG1 MyTestSpinup cd MyTestSpinup

Look into the config.card. The variables CyclicBegin and CyclicEnd describe the years to loop over. Setting these 2 variables in config.card makes the variable CyclicYear available. CyclicYear is used in the orchidee ol.card to copy the forcing file. For this exercise loop over years 1901-1910. Check CyclicBegin and CyclicEnd and modify if necessary. Limit the region to a grid-cell to make this a fast test case. Set in PARAM/run.def:

LIMIT WEST =  $-60$ . LIMIT EAST =  $-58$ . LIMIT NORTH =  $-8$ .  $LIMIT_SOUTH = -10$ .

Set up the simulation to run over 4 forcing periodes (40 years in total). In config.card, set JobName=MyTestSpinup (or the name you want), DateEnd=1940-12-31, set SpaceName=TEST to deactivate pack post treatement if running at Jean-Zay or Irene. Set also TimeSeriesFrequency=5Y and SeasonalFrequency=NONE in config.card.

It is important to adjust the numer of cores used (number of MPI and OMP) to the domain which is used. Here we run on 1 grid-cell and therefor set 1 MPI on the line for the executable to run in sequential mode. At obelix and irene, you also need to deactivate XIOS server by setting IOS=(",") in the Executable section. At ciclad, climserv and jean-eay, due to the same memory problems as described in the first exercice, we'll here keep 1MPI for XIOS.

Create the job using ins job in libIGCM. Increase PeriodNb before launching the job. Launch the job and answer following questions:

- 1. Why should you deactivate XIOS in server mode in this example?
- 2. How do you calculate PeriodNb?
- 3. Which forcing file is used and where is it stored? Where is the shared repository IGCM?
- 4. Where is the output stored? How can you change the place for the ARCHIVE directory? Note that this is recommended only at obelix.
- 5. In orchidee ol.card you can use the variable year or CyclicYear. Which are the differences?
- 6. The variable SPINUP PERIOD is calculated by the stomate.driver and set in run.def. Where can you see the run.def file that was used during simulation? What is the SPINUP PERIOD?

When the time-series have been done, you can have a look at the evolution of the carbon pools. Go to the output directory

```
cd .../IGCM_OUT/..../JobName/SBG/Analyse/TS_YE
ferret
use JobName_19010101_19401231_1Y_SOIL_ACTIVE_c.nc
use JobName_19010101_19401231_1Y_SOIL_SLOW_c.nc
use JobName_19010101_19401231_1Y_SOIL_PASSIVE_c.nc
set v ul; plot SOIL_ACTIVE_c[k=@ave,i=@ave,j=@ave,d=1]
set v ur; plot SOIL_SLOW_c[k=@ave,i=@ave,j=@ave,d=2]
set v ll; plot SOIL_PASSIVE_c[k=@ave,i=@ave,j=@ave,d=3]
```
# 8.3 OOL SEC STO experiment

Currently diffent OOL SEC STO experiments exist corresponding to a folder each. OOL SEC STO FG2 and FG3 are both historical set up with land use change activated. The difference are the forcing file and the resolution: for FG2 CRU-JRA is used and for FG3 WFDEI is used. FG1trans is set up for a transient simulation between the SPINUP ANALYCTIC FG1 and historical OOL SEC STO FG2. The experiments with suffix nd (as in new driver) are the same as the one without suffix except that the new driver orchideedriver is used instead of the driver orchidee\_ol.

Set up an experiment with sechiba and stomate using the experiment directory OOL SEC STO FG2.

- Set up the simulation by period of 1 month for a total simulation lenght of 3 months.
- Activate the option for floodplains in run.def. Look in the file orchidee.default in the source directory to have the exact name for the parameter activating this option.
- Add the input file floodplains.nc if needed. This file is only needed for the first period. The information will be stored in the restart file. Search in the shared repository IGCM (directory RLN) to find the input file. In which section in sechiba.card shoudl the file be added and why ?
- Output the variable floodplains in 2 files by frequence 1 month and 1 day. Look into sechiba.card and read comments to know how to set output frequencies. What is the file id used in the xml files for the variable floodplains?

Prepare the rest of the job as usual. At ciclad/climserv and obelix, use 15MPI for orchidee and 1MPI for the XIOS server for a gloabl grid. Launch the test and analyse the results.

# A Appendix: More details

# A.1 Description of xml files

The xml files are used to configure the output files when using XIOS. The xml files are stored in OR-CHIDEE/src xml directory. When running the model using libIGCM, the file def orchidee.xml is changed for all occurrences of the keyword  $\text{AVTO}_-$ . The following 5 files are needed for ORCHIDEE:

- iodef.xml: this file is the first file read by XIOS.
- context orchidee.def: containing axis and grid information
- context input orchidee.def: containing information about input files and related grids. This file is mandatory in the trunk since revision  $5565$  (since  $09/11/2018$ ) but not yet present in all branches.
- field def orchidee.xml: contains one line per output variable sent from the model. This file is only changed if new output are added in the model. A variable is output from the model with a call to subroutine xios orchidee send field.
- file def orchidee.xml: contains specifications about the output files and contents. This is the file to be changed for all modifications in the output settings. This file is modified by orchidee ol.driver when running with libIGCM. It is only modified where the keyword  $\lambda$ UTO is set. You can change the AUTO as you wish and make other changes according to your needs, they will never be overwritten. When running without libIGCM you must change all  $\text{AUTO}$ , read comments in the begining of the file.

# B Appendix: Answers to some of the questions

### B.1 libIGCM: Some parameters are changed by the comp.driver

See here the parameters set to AUTO or AUTOBLOCKER in run.def, there meaning and how you can change them.

- TIME LENGTH: Time length for one integration. Set according to PeriodLength in config.card.
- TIME\_SKIP: Offset for the reading of the forcing file, by default TIME\_SKIP=0 and the reading starts in the beginning of the forcing file. The orchidee ol.driver calculates it using DateBegin.
- DRIVER\_RESET\_TIME: If  $=$ yes, do not read the date from the restart file, take it from the forcing file. If =no (default), take the date from the restart file to continue a simulation. Default set up is done from orchidee ol.driver and will set it to yes if the simulation starts from 1th of January. It can also be set manualy in run.def.
- RESTART FILEIN: Restart file for orchidee ol driver. This is set by orchiee ol.driver according to settings in config.card and the running period. In the middle of a simulation, the restart file is always used. For the start of the simulation, restart file is used if it is set in config.card section [Restart] or section [OOL].
- ATM\_CO2: Value of atmospheric CO2 seen by the surface. If the CO2 varies each year, define a CO2.txt file and add it in section ListNonDel in stomate.card. If no CO2.txt file is copied, then the DEFAULT value set in run.def will be used, for example if in run.def ATM\_CO2 = \_AUTO\_: DEFAULT  $=$  350, the default value 350 will be used if no CO2.txt has been added. If the value is fix during the whole simulation, you can also set directly the value in run.def, for example ATM\_CO2=399.

#### B.2 libIGCM: SPINUP ANALYTIC

See here all commands needed for exercise SPINUP ANALYTIC with libIGCM:

```
cd modipsl/config/ORCHIDEE_OL
cp -r SPINUP_ANALYTIC_FG1 MyTestSpinup
cd MyTestSpinup
# Modify following variables in the config.card
JobName=MySpin
SpaceName=TEST
DateEnd=1940-12-31
OOL= (orchidee_ol, orchidee_ol, 1MPI)
IOS= ("", "")
TimeSeriesFrequency=5Y
# Add following in PARAM/run.def
LIMIT_WEST = -60.LIMIT\_EAST = -58.
LIMIT_NORTH = -8.
LIMIT_SOUTH = -10.
# Create the job
../../../libIGCM/ins_job
# Set in the job Job_MyTestSpinup
PeriodNb=30
# Launch
sbatch Job_MySpin # at Jean-Zay
ccc_msub Job_MySpin # at irene
                     # at obelix or ciclad
```
Answers to questions in exercise 4.1:

- 1. Why should you deactivate XIOS in server mode in this example?
	- The XIOS server is used to optimize the calculation time when running in parallel. We then use several cores for the ORCHIDEE model and 1 or more cores for the server. The server will take care of the reconstruction and transformation of the output variables while the ORCHIDEE executable continues calculating. In this example you only run a very small domain(1 grid-cell) using 1 core only. There is no need for reconstruction of output and therefor no need for the server. For this case it would take longer time to use server mode.
- 2. How do you calculate PeriodNb? Find information in the plateforme documentation here: http://forge.ipsl.jussieu.fr/igcmg doc/wiki/Doc/Setup#ChoosingPeriodNb
- 3. Where is the output stored?

The output is first written in the scratch directory at Irene or Jean-Zay, in a sub folder in IGCM OUT. If SpaceName=PROD or DEVT the output will be moved by the pack post-treatment to IGCM OUT on the store directory. If SpaceName=TEST, then the output will be left on the scratch.

At Ciclad, the output will be written in IGCM OUT in /data/yourlogin directory and at Obelix in /home/scratch01/yourlogin. The pack post-treatement is not implemented at Ciclad or at Obelix.

How can you change the place for the ARCHIVE directory? Note that this is recommended only at obelix.

#### At obelix, the output is stored in

/home/scratch01/yourlogin/IGCM OUT/TagName/SpaceName/ExperimentName/JobName. Change this in config.card by adding in the UserChoices section:

ARCHIVE=/home/yourdisc/yourlogin. It is only the permanent archive that will be changed. This means that if SpaceName=TEST, the output will still be at scratch01. The archive can also be changed directly in libIGCM/libIGCM\_sys/libIGCM\_sys\_obelix.ksh

- 4. In orchidee\_ol.card you can use the variable year or CyclicYear. Which are the differces? The variable year is incremented from DateBegin to DateEnd whears CyclicYear loops from CyclicBegin to CyclicEnd over and over again.
- 5. The variable SPINUP\_PERIOD is calculated by the stomate.driver and set in run.def. Where can you see the run.def file that was used during simulation? What is the SPINUP-PERIOD? .../yourlogin/IGCM OUT/OL2/TEST/ExperimentName/JobName/OOL/Debug/\*run.def SPINUP\_PERIOD= 10